# **BAB V**

# **IMPLEMENTASI DAN PENGUJIAN**

### **5.1 IMPLEMENTASI PROGRAM**

Implementasi program digunakan untuk menerapkan perancangan halaman yang ada pada program dimana implementasi ini program yang dibuat telah sesuai dengan sistem yang dirancang. Adapun implementasi sistem pendukung keputusan pemilihan karyawan terbaik pada pada PT. Mega Makmur Mandiri Jambi dapat dijabarkan, yaitu :

1. Halaman *Form Login*

Halaman *form login* digunakan oleh admin untuk masuk ke halaman utama *(home)* dengan mengisi nama dan *password* dengan benar. Gambar 5.1 *form login* merupakan hasil implementasi dari rancangan pada gambar 4.22.

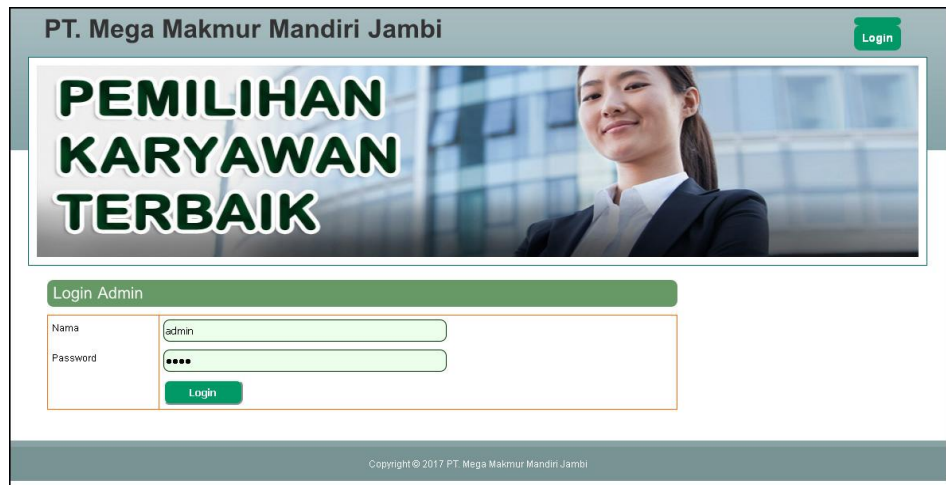

**Gambar 5.1** *Form Login*

2. Halaman Tambah Admin

Halaman tambah admin digunakan oleh admin untuk menambah data admin baru ke dalam *database* dengan menginput nama, alamat, telepon / hp, dan email di *form* yang telah disediakan. Gambar 5.2 tambah admin merupakan hasil implementasi dari rancangan pada gambar 4.23.

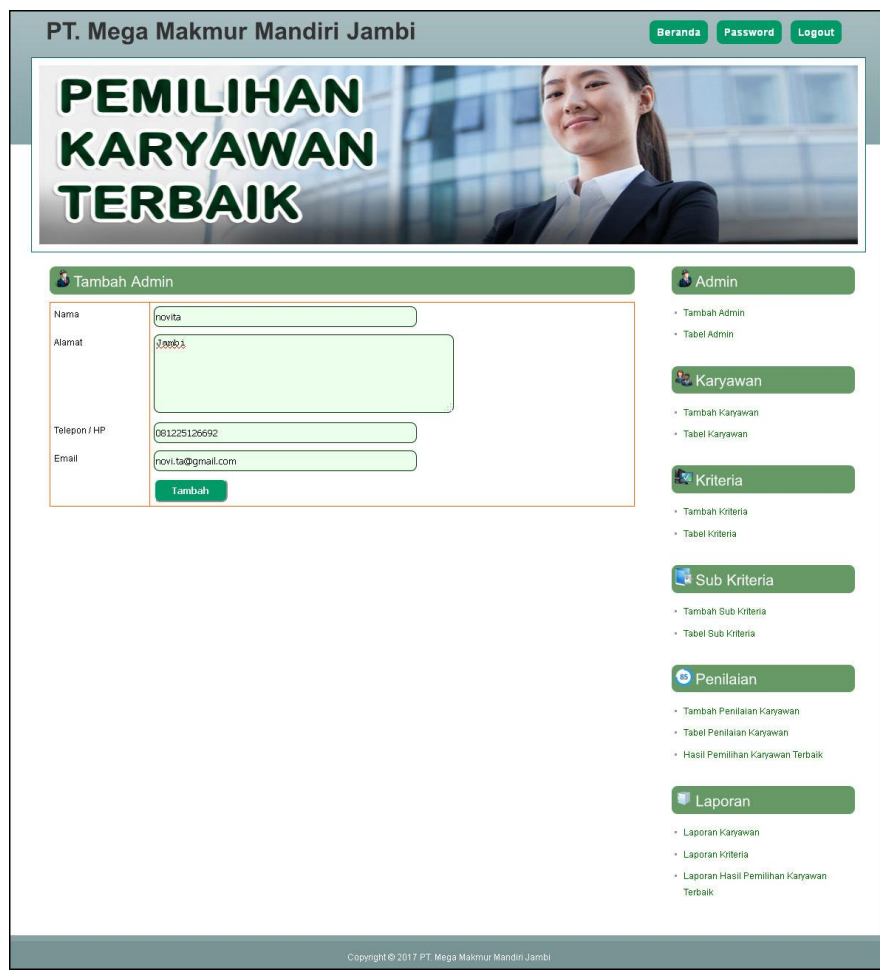

**Gambar 5.2 Tambah Admin**

### 3. Halaman Tambah Karyawan

Halaman tambah karyawan digunakan oleh admin untuk menambah data karyawan baru ke dalam *database* dengan menginput nama karyawan, alamat, telepon / hp, email, jabatan dan pendidikan di *form* yang telah disediakan. Gambar 5.3 tambah karyawan merupakan hasil implementasi dari rancangan pada gambar 4.24.

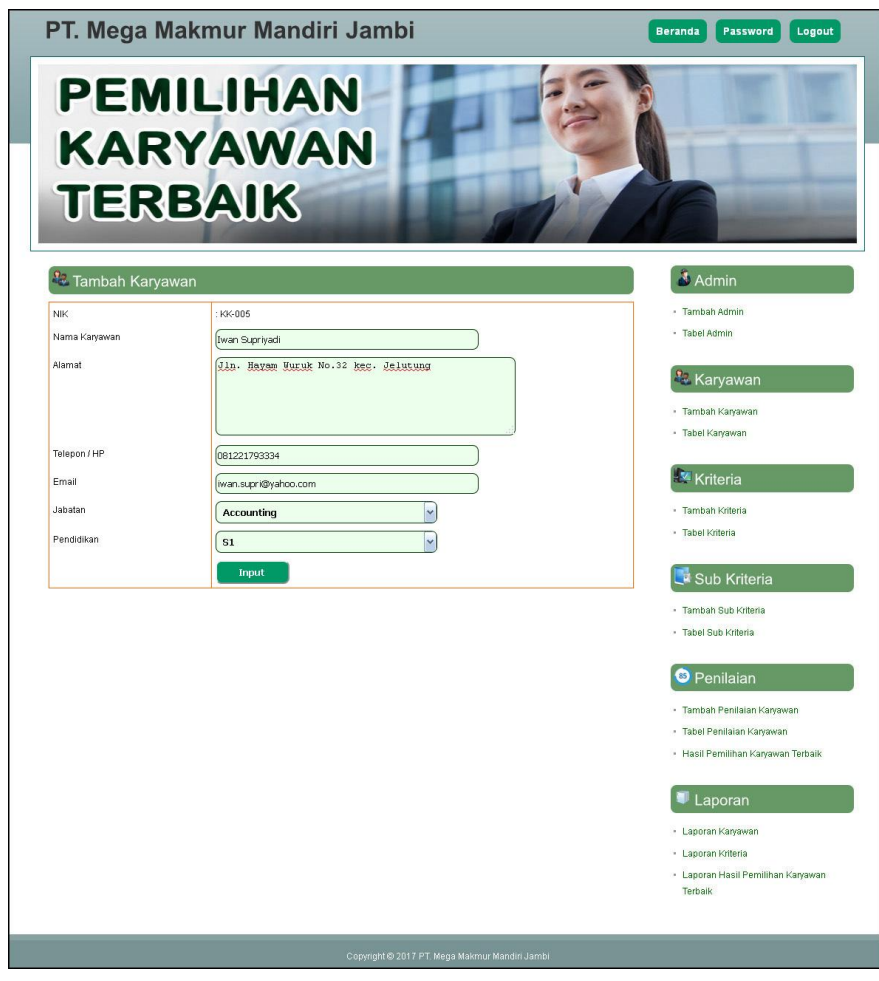

**Gambar 5.3 Tambah Karyawan**

4. Halaman Tambah Kriteria

Halaman tambah kriteria digunakan oleh admin untuk menambah data kriteria baru ke dalam *database* dengan menginput nama kriteria, bobot nilai kriteria, tipe dan keterangan di *form* yang telah disediakan. Gambar 5.4 tambah kriteria merupakan hasil implementasi dari rancangan pada gambar 4.25.

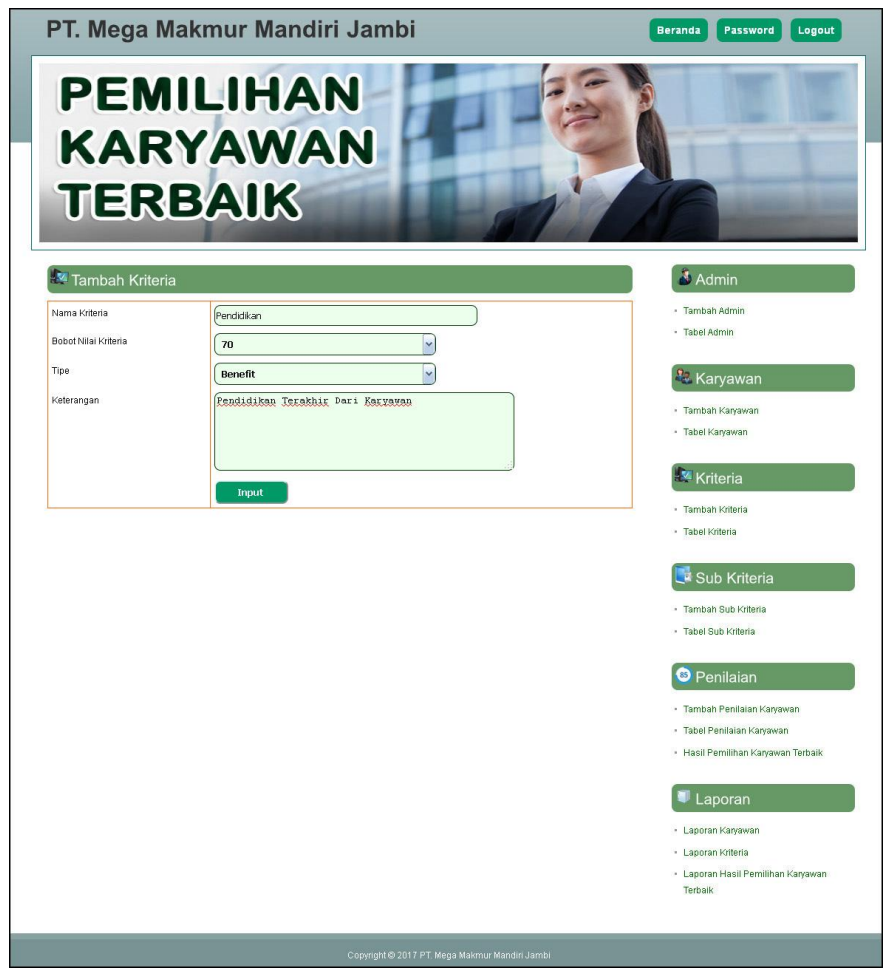

**Gambar 5.4 Tambah Kriteria**

5. Halaman Tambah Sub Kriteria

Halaman tambah sub kriteria digunakan oleh admin untuk menambah data sub kriteria baru ke dalam *database* dengan menginput kriteria, nama sub kriteria, dan nilai sub kriteria di *form* yang telah disediakan. Gambar 5.5 tambah sub kriteria merupakan hasil implementasi dari rancangan pada gambar 4.26.

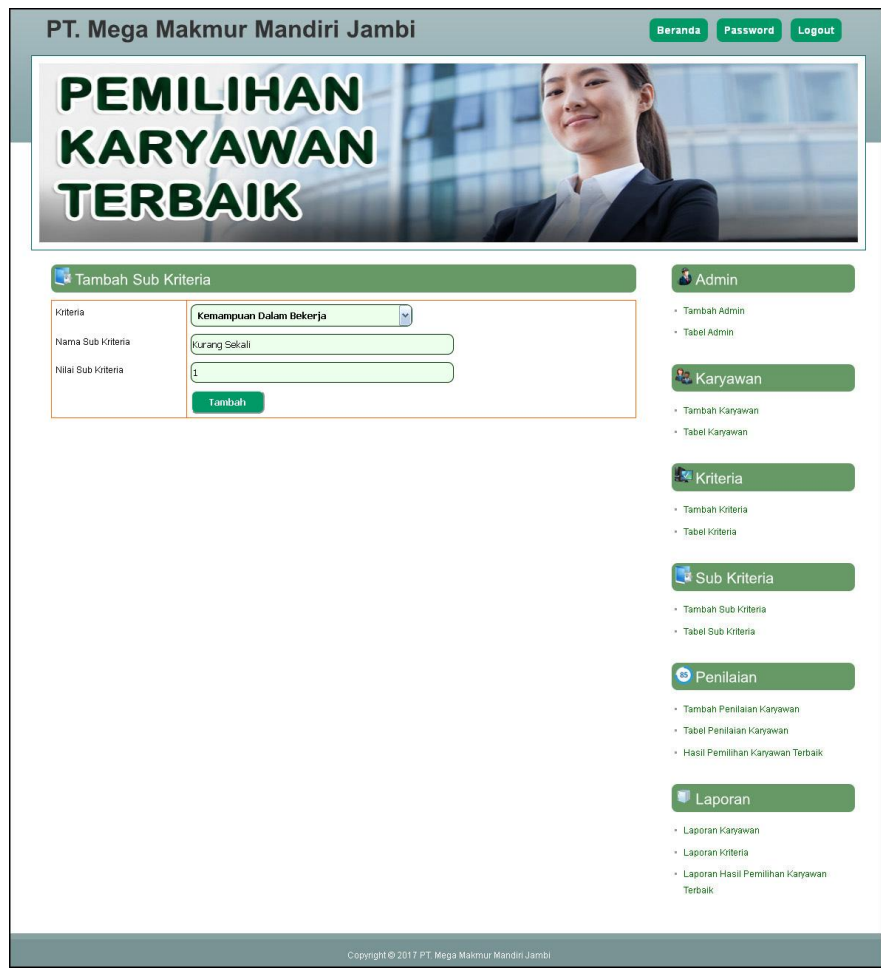

**Gambar 5.5 Tambah Sub Kriteria**

6. Halaman Tambah Penilaian Karyawan

Halaman tambah penilaian karyawan digunakan oleh admin untuk menambah data penilaian karyawan baru ke dalam *database* dengan menginput penilaian berdasarkan kriteria yang digunakan di *form* yang telah disediakan. Gambar 5.6 tambah penilaian karyawan merupakan hasil implementasi dari rancangan pada gambar 4.27.

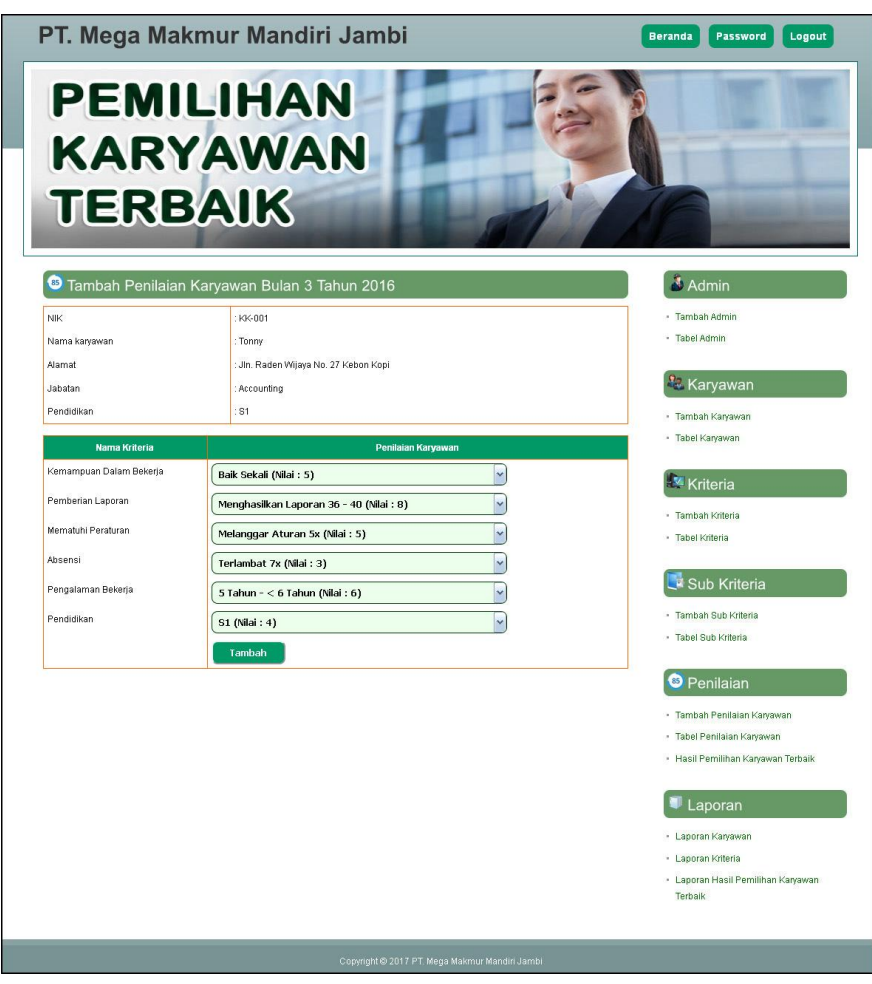

**Gambar 5.6 Tambah Penilaian Karyawan**

7. Halaman Informasi Admin

Halaman informasi admin digunakan admin untuk melihat informasi mengenai admin seperti nama, alamat, telepon dan email serta terdapat *link* untuk *update* dan *delete* data sesuai dengan kebutuhan. Gambar 5.7 informasi admin merupakan hasil implementasi dari rancangan pada gambar 4.28.

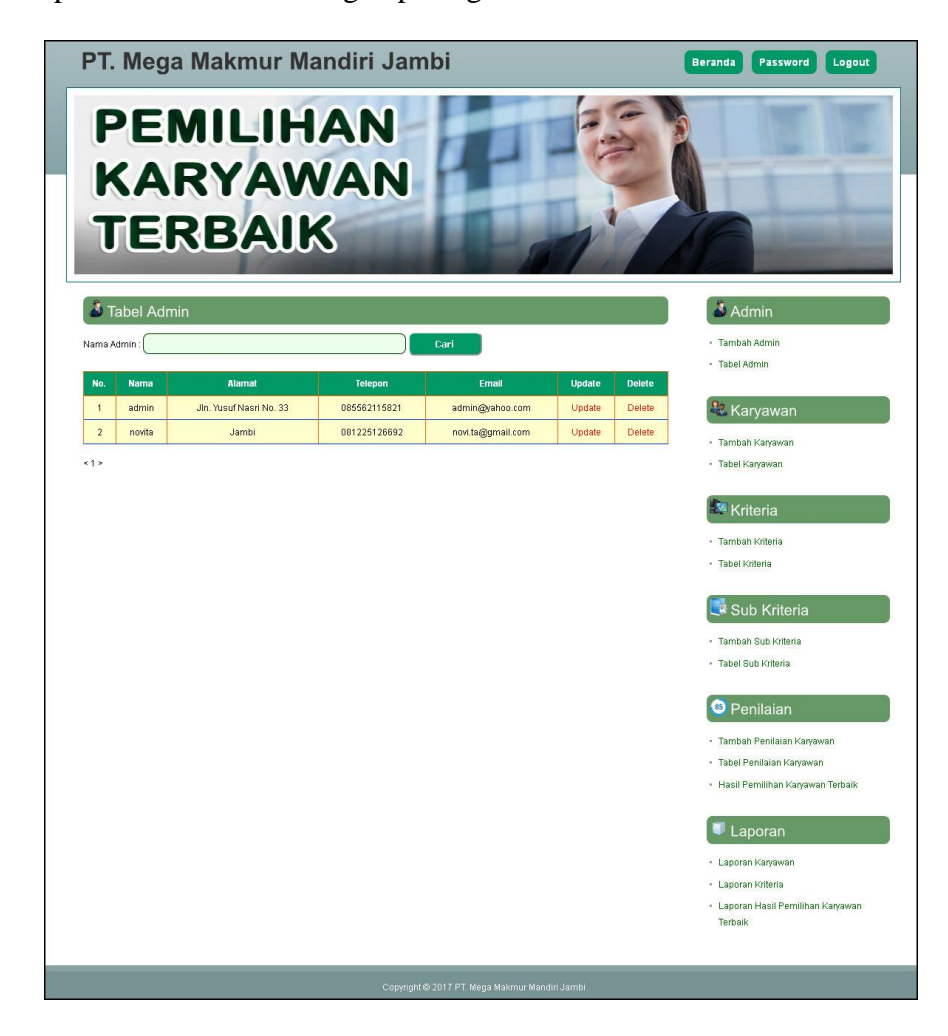

**Gambar 5.7 Informasi Admin**

8. Halaman Informasi Karyawan

Halaman informasi karyawan digunakan admin untuk melihat informasi mengenai karyawan seperti nik, nama karyawan, alamat, telepon, email serta terdapat *link* untuk *update* dan *delete* data sesuai dengan kebutuhan. Gambar 5.8 informasi karyawan merupakan hasil implementasi dari rancangan pada gambar 4.29.

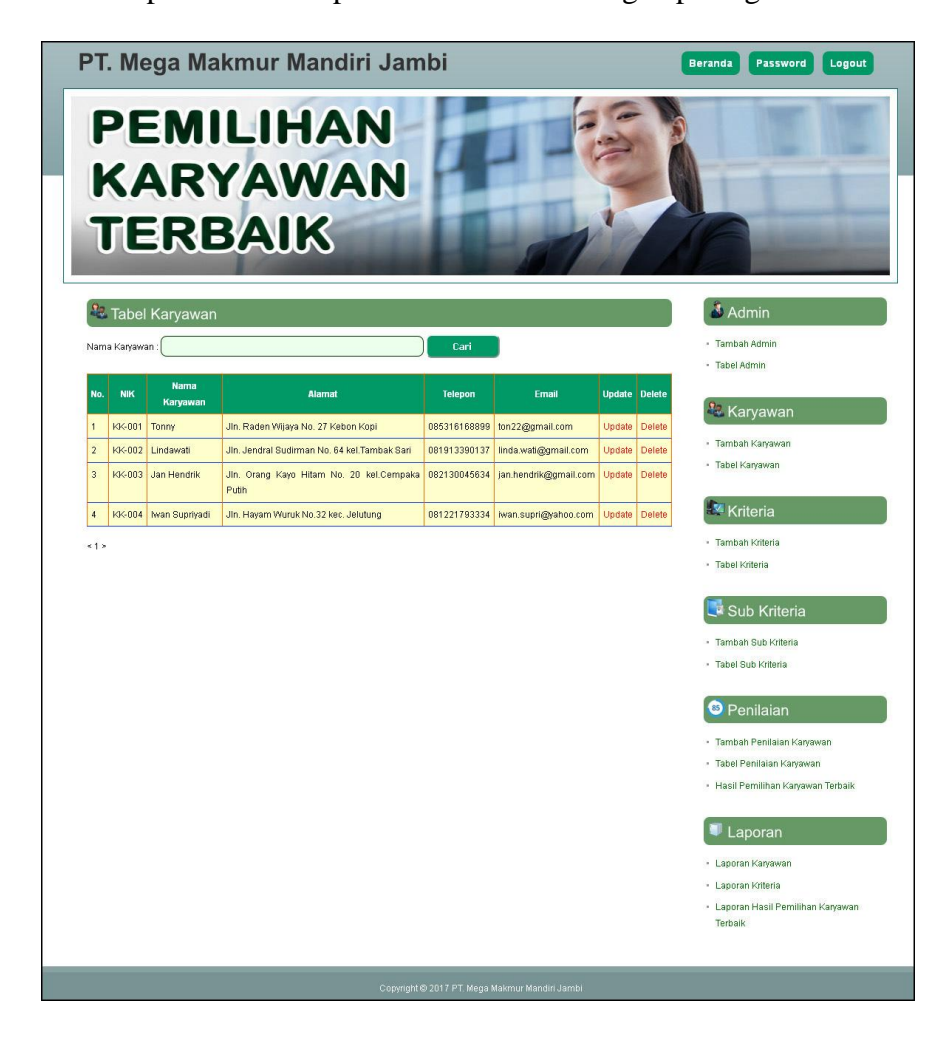

**Gambar 5.8 Informasi Karyawan**

9. Halaman Informasi Kriteria

Halaman informasi kriteria digunakan admin untuk melihat informasi mengenai kriteria seperti nama kriteria, bobot, nilai, dan keterangan serta terdapat *link* untuk *update* dan *delete* data sesuai dengan kebutuhan. Gambar 5.9 informasi kriteria merupakan hasil implementasi dari rancangan pada gambar 4.30.

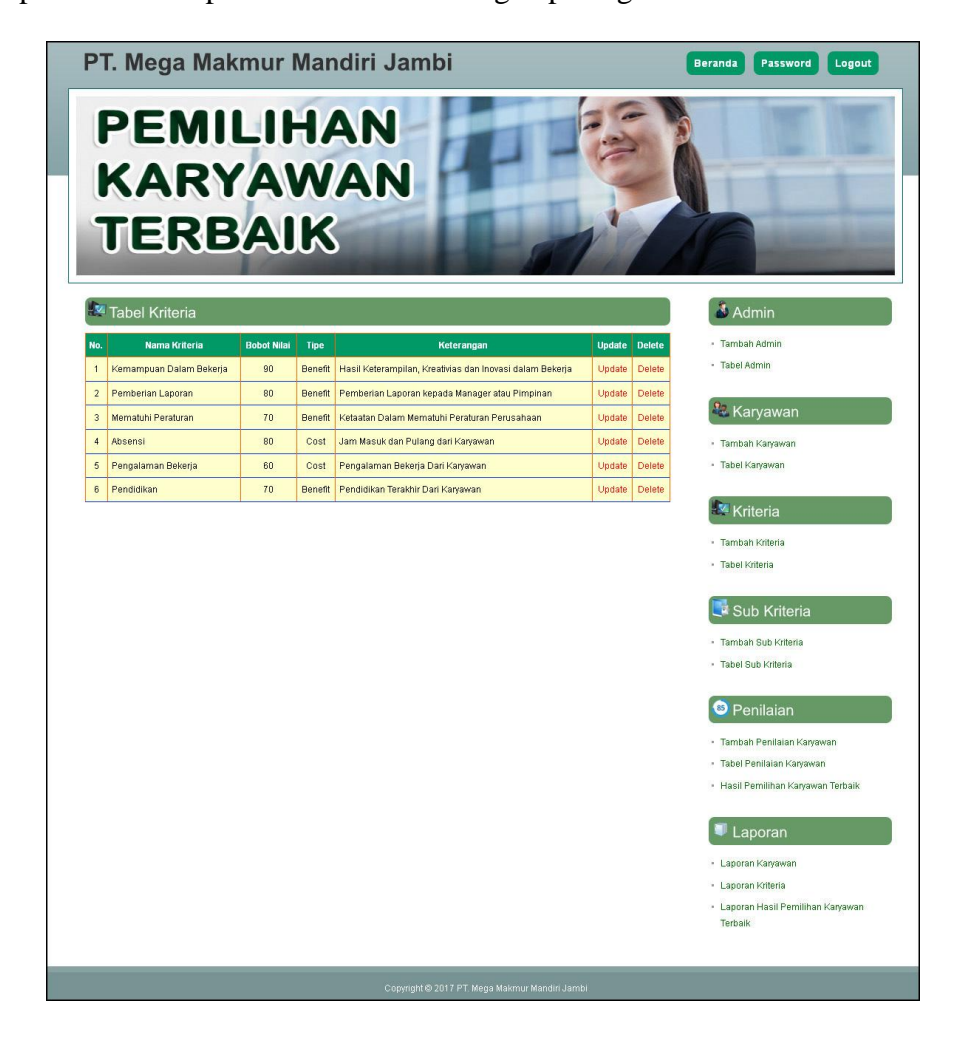

**Gambar 5.9 Informasi Kriteria**

10. Halaman Informasi Sub Kriteria

Halaman informasi sub kriteria digunakan admin untuk melihat informasi mengenai sub kriteria seperti nam sub kriteria dan nilai sub kriteria serta terdapat *link* untuk *update* dan *delete* data sesuai dengan kebutuhan. Gambar 5.10 informasi sub kriteria merupakan hasil implementasi dari rancangan pada gambar 4.31.

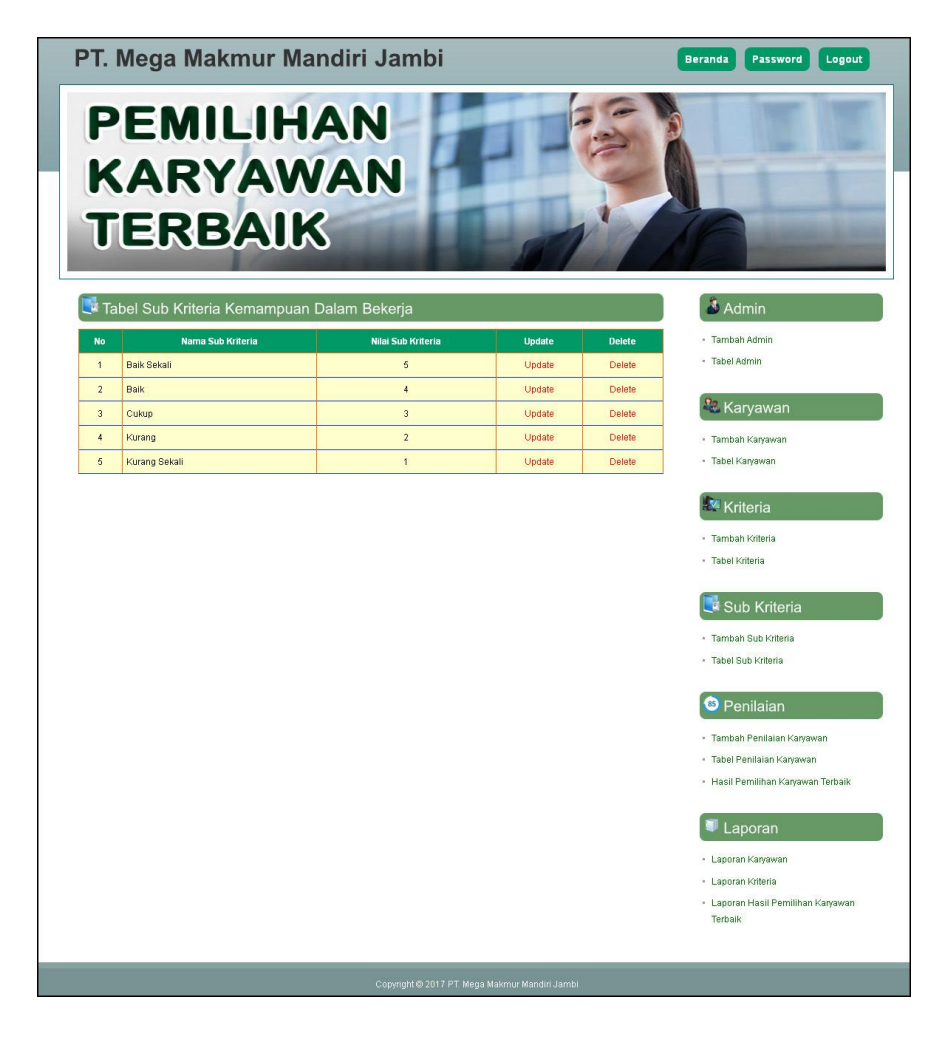

**Gambar 5.10 Informasi Sub Kriteria**

### 11. Halaman Informasi Penilaian Karyawan

Halaman informasi penilaian karyawan digunakan admin untuk melihat informasi mengenai penilaian seperti nama kriteria dan nilai karyawan serta terdapat *link* untuk *update* data sesuai dengan kebutuhan. Gambar 5.11 informasi penilaian karyawan merupakan hasil implementasi dari rancangan pada gambar 4.32.

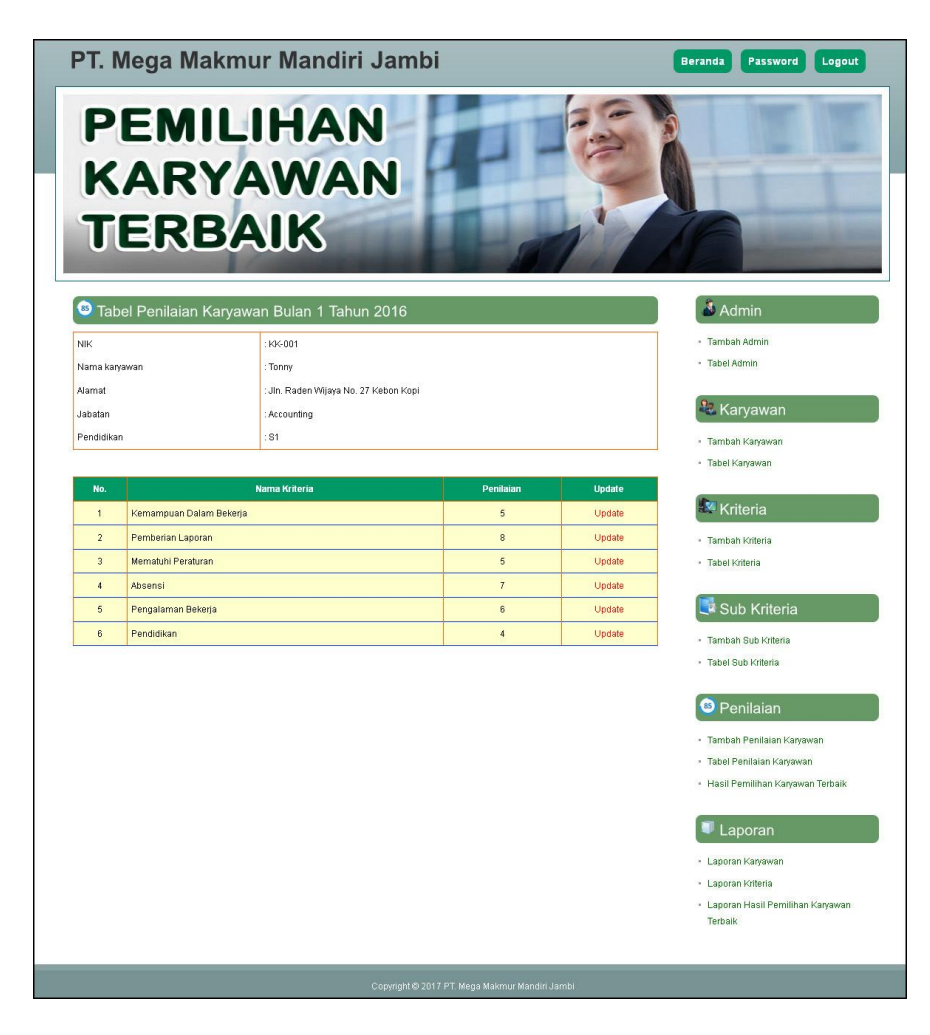

**Gambar 5.11 Informasi Penilaian Karyawan**

12. Halaman Melihat Pemilihan Karyawan Terbaik

Halaman melihat pemilihan karyawan terbaik digunakan admin untuk hasil referensi untuk karyawan yang layak dipilih sebagai karyawan terbaik dengan sistem pendukung keputusan menggunakan metode SAW. Gambar 5.12 melihat pemilihan karyawan terbaik merupakan hasil implementasi dari rancangan pada gambar 4.33.

|                         |                      |                   |                                        |                | PT. Mega Makmur Mandiri Jambi               |                                                                  |                        |                                                                                                    |                         | <b>Beranda</b><br>Password<br>Logout                                                      |
|-------------------------|----------------------|-------------------|----------------------------------------|----------------|---------------------------------------------|------------------------------------------------------------------|------------------------|----------------------------------------------------------------------------------------------------|-------------------------|-------------------------------------------------------------------------------------------|
|                         |                      |                   | <b>TERBAIK</b>                         |                | <b>PEMILIHAN</b><br><b>KARYAWAN</b>         |                                                                  |                        |                                                                                                    |                         |                                                                                           |
| 85                      |                      |                   |                                        |                | Hasil Penilaian Karyawan Bulan 1 Tahun 2016 |                                                                  |                        |                                                                                                    |                         | & Admin                                                                                   |
| No.                     | <b>NIK</b>           | Nama              | <b>Kemampuan Dalam</b><br>Bekerja (K1) |                | Pemberian<br>Laporan (K2)                   | Mematuhi<br>Peraturan (K3)                                       | <b>Absensi</b><br>(K4) | Pengalaman<br>Bekerja (K5)                                                                                                    | Pendidikan<br>(K6)      | · Tambah Admin<br>- Tabel Admin                                                           |
| $\mathbf{1}$            | KK-001 Tonny         |                   | 5                                      |                | $\sqrt{8}$                                  | 5                                                                | $\overline{7}$         | 6                                                                                                    | $\ddot{4}$              |                                                                                           |
| $\overline{\mathbf{2}}$ | KK-002               | Lindawati         |                                        |                | $\overline{7}$                              | $\overline{9}$                                                   | $\overline{4}$         | $\sqrt{3}$                                                                                                    | $\sqrt{3}$              | <b>Karyawan</b>                                                                           |
| $\overline{3}$          | KK-003               | Jan Hendrik       | $\overline{2}$                         |                | $\overline{7}$                              | $\overline{9}$                                                   | $\overline{9}$         | 6                                                                                                    | $\overline{\mathbf{3}}$ |                                                                                           |
| $\overline{4}$          | KK-004               | Iwan<br>Supriyadi | $\overline{4}$                         |                | $6\phantom{.}6$                             | $\overline{8}$                                                   | $\overline{6}$         | $\overline{4}$                                                                                                    | $\overline{\mathbf{3}}$ | · Tambah Karyawan<br>· Tabel Karyawan                                                     |
| No.                     | <b>NIK</b>           | Nama              | <b>Kemampuan Dalam</b><br>Bekerja (K1) |                | Pemberian<br>Laporan (K2)                   | Mematuhi<br>Peraturan (K3)                                       | <b>Absensi</b><br>(K4) | Pengalaman<br>Bekerja (K5)                                                                                                    | Pendidikan<br>(K6)      | · Tambah Kriteria<br>· Tabel Kriteria                                                     |
| $\mathbf{1}$            | KK-001               | Tonny             | $\mathbf{1}$                           |                | $\mathbf{1}$                                | 0.56                                                             | 0.57                   | 0.5                                                                                                    | $\mathbf{1}$            |                                                                                           |
| $\overline{2}$          | KK-002               | Lindawati         | 0.6                                    |                | 0.88                                        | $\mathbf{1}$                                                     | $\overline{1}$         | $\mathbf{1}$                                                                                                    | 0.75                    | Sub Kriteria                                                                              |
| $\overline{\mathbf{3}}$ | KK-003               | Jan Hendrik       | 0.4                                    |                | ft 88                                       | $\mathbf{1}$                                                     | 0.44                   | 0.5                                                                                                    | 0.75                    | · Tambah Sub Kriteria                                                                     |
| $\overline{4}$          | KK-004               | Iwan<br>Supriyadi | 0.8                                    |                | 0.75                                        | 0.89                                                             | 0.67                   | 0.75                                                                                                    | 0.75                    | · Tabel Sub Kriteria                                                                      |
|                         |                      |                   |                                        |                |                                             | <sup>6</sup> Hasil Pemilihan Karyawan Terbaik Bulan 1 Tahun 2016 |                        |                                                                                                    |                         | $\bullet$ Penilaian                                                                       |
|                         | No.                  |                   | <b>NIK</b>                             |                | Nama Karyawan                               |                                                                  |                        | Nilai Akhir (V)                                                                                                    |                         | · Tambah Penilaian Karyawan                                                               |
|                         | $\ddot{\phantom{1}}$ |                   | KK-002                                 | Lindawati      |                                             |                                                                  |                        | 386.9                                                                                                    |                         | · Tabel Penilaian Karyawan                                                                |
|                         | $\overline{2}$       |                   | KK-001                                 | Tonny          |                                             |                                                                  |                        | 354.8                                                                                                    |                         | · Hasil Pemilihan Karyawan Terbaik                                                        |
|                         | $\sqrt{3}$           |                   | KK-004                                 | Iwan Supriyadi |                                             |                                                                  |                        | 345.4                                                                                                    |                         |                                                                                           |
|                         | $\overline{4}$       |                   | KK-003                                 | Jan Hendrik    |                                             |                                                                  |                        | 294.1                                                                                                    |                         | Laporan                                                                                   |
|                         | Nilai 386.9          |                   |                                        |                |                                             |                                                                  |                        | Dengan Sistem SPK Metode SAW, Dapat Disimpulkan Bahwa Karyawan Yang<br>Terpilih Sebagai Karyawan Terbaik Bulan 1 Tahun 2016, yaitu : Lindawati Dengan |                         | - Laporan Karyawan<br>· Laporan Kriteria<br>· Laporan Hasil Pemilihan Karyawan<br>Terbaik |
|                         |                      |                   |                                        |                |                                             |                                                                  |                        |                                                                                                    |                         |                                                                                           |

**Gambar 5.12 Melihat Pemilihan Karyawan Terbaik**

### **5.2 IMPLEMENTASI RANCANGAN STRUKTUR DATA**

Implementasi rancanngan struktur data digunakan untuk menerapkan perancangan tabel struktur data yang ada di dalam *database* MySQL. Adapun implementasi rancangan tabel pada PT. Mega Makmur Mandiri Jambi dapat dijabarkan, antara lain :

1. Tabel Karyawan

Tabel karyawan digunakan untuk menyimpan data karyawan ke *database*. Gambar 5.13 merupakan hasil implementasi dari rancangan tabel karyawan pada tabel 4.18.

| <b>ROL</b>                                |           | <b>EBrowse</b>                                            | of Structure . Real Chearch Telnsert 图Export 图Import 62 Operations 面Empty |               |                   |                                            |             |                         |                   |     |                       |                          |                         | <b>X</b> Drop  |                         |
|-------------------------------------------|-----------|-----------------------------------------------------------|---------------------------------------------------------------------------|---------------|-------------------|--------------------------------------------|-------------|-------------------------|-------------------|-----|-----------------------|--------------------------|-------------------------|----------------|-------------------------|
| Database                                  |           | Field                                                     | <b>Type</b>                                                               |               | <b>Collation</b>  | <b>Attributes</b>                          | Null        |                         | Default Extra     |     |                       | Action                   |                         |                |                         |
| dbmegamakmurmandiri (5)                   | П         | nik                                                       | varchar(B)                                                                |               | latin1 swedish ci |                                            | No          |                         |                   | 眉   |                       |                          | U                       | Ø              | $\overline{\mathbf{r}}$ |
| Page number:                              | □         | namakaryawan                                              | varchar(30)                                                               |               | latin1 swedish ci |                                            | No          |                         |                   | 屇   | $\mathsf{x}$          | R                        | $\overline{\mathbf{u}}$ | B              | 匠                       |
| $1 \times \rightarrow \rightarrow$        | П         | alamat                                                    | varchar(100)                                                              |               | latin1 swedish ci |                                            | No          |                         |                   | 膻   |                       | <b>B</b>                 | $\overline{\mathbf{u}}$ | M              | 厅                       |
| dbmegamakmurmandiri (5)                   | □         | telp                                                      | varchar(15)                                                               |               | latin1 swedish ci |                                            | No          |                         |                   | 眉   | $\boldsymbol{\times}$ | $\blacksquare$           | $\overline{\mathbf{u}}$ | 圂              | 匠                       |
|                                           | □         | email                                                     | varchar(30)                                                               |               | latin1 swedish ci |                                            | No          |                         |                   | 肩   |                       | 酾                        | $\overline{\mathbf{u}}$ | M              | 厅                       |
| 目 admin<br><b>目 karyawan</b>              | □         | jabatan                                                   | varchar(30)                                                               |               | latin1 swedish ci |                                            | No          |                         |                   | 膤   |                       | m                        | $\overline{\mathbf{u}}$ | Z              | $\overline{\mathbf{r}}$ |
| <b>目</b> kriteria<br><b>图</b> subkriteria |           | pendidikan                                                | text                                                                      |               | latin1 swedish ci |                                            | No          |                         |                   | 澶   | ×                     | 暗                        | <b>ID</b>               | $\rightarrow$  | 匠                       |
|                                           |           | Check All / Uncheck All With selected:                    |                                                                           |               | 眉                 | $\boldsymbol{\mathsf{x}}$<br>$\mathscr{P}$ | 爾           | $\overline{\mathbf{u}}$ | $\overline{v}$    | 同   |                       |                          |                         |                |                         |
|                                           | 3-i Add 1 | Print view of Relation view and Propose table structure @ | field(s) a At End of Table a At Beginning of Table a After nik            |               |                   |                                            |             |                         | $\mathbf{v}$      | Go. |                       |                          |                         |                |                         |
|                                           |           |                                                           | Indexes: (?)                                                              |               |                   |                                            | Space usage |                         |                   |     | <b>Row Statistics</b> |                          |                         |                |                         |
|                                           |           | Keyname<br><b>Type</b>                                    | Cardinality                                                               | <b>Action</b> | Field             | <b>Type</b>                                | Usage       |                         | <b>Statements</b> |     |                       | Value                    |                         |                |                         |
|                                           |           | PRIMARY<br>PRIMARY                                        | 4                                                                         | $\times$      | nik               | Data                                       | 528 R       | Format                  |                   |     |                       |                          |                         | dynamic        |                         |
|                                           |           | Create an index on 1                                      | columns                                                                   | Go.           |                   | $Index$ $2,048$                            | B           |                         | Collation         |     |                       | latinl swedish ci        |                         |                |                         |
|                                           |           |                                                           |                                                                           |               |                   | <b>Total</b>                               | 2,576<br>B  | <b>Rows</b>             |                   |     |                       |                          |                         | $\overline{4}$ |                         |
|                                           |           |                                                           |                                                                           |               |                   |                                            |             |                         | Row length o      |     |                       |                          |                         | 132            |                         |
| <b>目</b> trkriteria                       |           |                                                           |                                                                           |               |                   |                                            |             | Creation                | Row size of       |     |                       | Jan 02, 2017 at 03:14 PM |                         | 644 B          |                         |

**Gambar 5.13 Tabel Karyawan**

## 2. Tabel Admin

Tabel admin digunakan untuk menyimpan data admin ke *database*. Gambar 5.14 merupakan hasil implementasi dari rancangan tabel admin pada tabel 4.19.

|                                                                  |                  | <b>国Browse</b>            |                                                                                                    |                               |                    | of Structure 認 SQL CSearch Filmsert 面Export 面Import 突 Operations 面Empty X Drop |                     |                |           |                               |                         |   |                       |                         |                |                                     |
|------------------------------------------------------------------|------------------|---------------------------|----------------------------------------------------------------------------------------------------|-------------------------------|--------------------|--------------------------------------------------------------------------------|---------------------|----------------|-----------|-------------------------------|-------------------------|---|-----------------------|-------------------------|----------------|-------------------------------------|
| l Qi                                                             |                  |                           |                                                                                                    |                               |                    |                                                                                |                     |                |           |                               |                         |   |                       |                         |                |                                     |
| Database                                                         |                  | Field                     | <b>Type</b>                                                                                           |                               | Collation          | <b>Attributes</b>                                                              | Null                | Default Extra  |           |                               |                         |   | <b>Action</b>         |                         |                |                                     |
| dbmegamakmurmandiri (5) \                                        |                  | kdadmin                   | int(3)                                                                                                |                               |                    |                                                                                | Nn                  |                |           | 疆                             |                         |   | m                     | Ιu                      | Z              | $\overline{\pi}$                    |
| Page number:<br>$1 \vee \rightarrow \rightarrow$                 |                  | nama                      | varchar(30)                                                                                           |                               | latin1 swedish ci  |                                                                                | No                  |                |           | 腷                             |                         | x | 鄘                     | $\overline{\mathbf{u}}$ | $\mathbb{R}$   | $\overline{\mathbf{r}}$             |
|                                                                  |                  | pass                      | varchar(20)                                                                                           |                               | latin1 swedish ci  |                                                                                | No                  |                |           | 眉                             |                         |   | 阁                     | $\overline{u}$          | P              | $\overline{\mathbf{r}}$             |
| dbmegamakmurmandiri (5)                                          |                  | alamat                    | varchar(50)                                                                                           |                               | latin1_swedish_ci  |                                                                                | No                  |                |           | 腷                             |                         |   | R                     | $\overline{u}$          | $\mathbf{z}$   | $\overline{\mathbf{r}}$             |
| <b>目 admin</b>                                                   |                  | telp                      | varchar(15)                                                                                           |                               | latin1_swedish_ci  |                                                                                | No                  |                |           | 帽                             |                         |   | m                     | 可                       | $\overline{v}$ | $\overline{\mathbf{r}}$             |
| 目 karyawan                                                       |                  | email                     | varchar(20)                                                                                           |                               |                    |                                                                                | No                  |                |           | 讀                             |                         | ✕ | $\blacksquare$        | $\overline{u}$          | $\mathbb{F}$   | $\overline{\mathbf{r}}$             |
|                                                                  |                  |                           |                                                                                                    |                               | latin1 swedish ci  |                                                                                |                     |                |           |                               |                         |   |                       |                         |                |                                     |
|                                                                  |                  |                           | Check All / Uncheck All With selected:<br>Print view of Relation view and Propose table structure (?) |                               |                    | 信                                                                              | ×                   | m              | <b>IU</b> | <b>II</b>                     | $\overline{\mathbf{r}}$ |   |                       |                         |                |                                     |
|                                                                  | <b>J-i Add 1</b> |                           |                                                                                                    |                               |                    | field(s) a At End of Table a At Beginning of Table a After kdadmin v           |                     |                |           | Go.                           |                         |   |                       |                         |                |                                     |
|                                                                  |                  |                           |                                                                                                    | Indexes: (?)                  |                    |                                                                                |                     | Space usage    |           |                               |                         |   | <b>Row Statistics</b> |                         |                |                                     |
|                                                                  |                  | Keyname<br><b>PRIMARY</b> | <b>Type</b><br>PRIMARY                                                                                | Cardinality<br>$\overline{2}$ | Action<br>$\times$ | Field<br>kdadmin                                                               | <b>Type</b><br>Data | Usage<br>132 B |           | <b>Statements</b><br>Format   |                         |   |                       |                         | Value          | dynamic                             |
|                                                                  |                  | Create an index on 1      |                                                                                                    | columns                       |                    |                                                                                | Index               | 2,048 R        |           | <b>Collation</b>              |                         |   |                       |                         |                | latinl swedish ci                   |
|                                                                  |                  |                           |                                                                                                    |                               | Go.                |                                                                                | <b>Total</b>        | 2,180 R        |           | <b>Rows</b>                   |                         |   |                       |                         |                | $\overline{2}$                      |
|                                                                  |                  |                           |                                                                                                    |                               |                    |                                                                                |                     |                |           |                               | Row length ø            |   |                       |                         |                | 66                                  |
| <b>E</b> kriteria<br><b>目 subkriteria</b><br><b>目</b> trkriteria |                  |                           |                                                                                                    |                               |                    |                                                                                |                     |                |           | Row size o<br><b>Creation</b> |                         |   |                       |                         |                | 1,090 B<br>Jan 02, 2017 at 03:14 PM |

**Gambar 5.14 Tabel Admin**

# 3. Tabel Kriteria

Tabel kriteria digunakan untuk menyimpan data kriteria ke *database*. Gambar

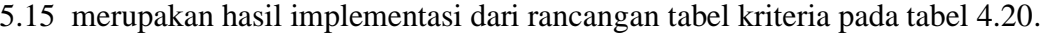

| php Mu Admir                                                 |           | 题 Server: localhost ▶ 圇 Database: dbmegamakmurmandiri ▶ 圓 Table: kriteria |             |                                        |    |                   |                                                                               |             |             |                              |                              |                   |   |   |                       |                         |              |                                                      |
|--------------------------------------------------------------|-----------|---------------------------------------------------------------------------|-------------|----------------------------------------|----|-------------------|-------------------------------------------------------------------------------|-------------|-------------|------------------------------|------------------------------|-------------------|---|---|-----------------------|-------------------------|--------------|------------------------------------------------------|
|                                                              |           | <b>Browse</b>                                                             |             |                                        |    |                   | n Structure as SQL CSearch Belnsert mExport millmport % Operations            |             |             |                              |                              |                   |   |   | <b>The Empty</b>      |                         |              | <b>X</b> Drop                                        |
| Database                                                     |           | Field                                                                     |             | <b>Type</b>                            |    | <b>Collation</b>  | <b>Attributes</b>                                                             |             | <b>Null</b> |                              | Default Extra                |                   |   |   | <b>Action</b>         |                         |              |                                                      |
| dbmegamakmurmandiri (5) v                                    | п         | kdkriteria                                                                | int(3)      |                                        |    |                   |                                                                               |             | No          |                              |                              | 肩                 |   | × | 諭                     | 匝                       | $\mathbb{R}$ | $\overline{\mathbf{r}}$                              |
| Page number.                                                 |           | nama                                                                      |             | varchar(100)                           |    | latin1 swedish ci |                                                                               |             | No          |                              |                              | 旧                 |   |   | 酩                     | $\overline{\mathbf{u}}$ | $\mathbb{R}$ | $\overline{\mathbf{r}}$                              |
| $1 \vee \rightarrow \rightarrow$                             | П         | nilai                                                                     | int(5)      |                                        |    |                   |                                                                               |             | No          |                              |                              | 旧                 |   | x | 酩                     | $\overline{u}$          | <b>I</b>     | $ \overline{x} $                                     |
| dbmegamakmurmandiri (5)                                      |           | tipe                                                                      |             | varchar(10)                            |    | latin1 swedish ci |                                                                               |             | No          |                              |                              | 帽                 |   | ж | 嵧                     | $\overline{u}$          | <b>I</b>     | $\overline{\mathbf{r}}$                              |
| admin                                                        |           | keterangan varchar(100)                                                   |             |                                        |    | latin1 swedish ci |                                                                               |             | No          |                              |                              | 肩                 |   | X | $\blacksquare$        | $\overline{u}$          | $\mathbb F$  | 匠                                                    |
| B karyawan<br><b>E</b> kriteria<br>subkriteria<br>trkriteria | B<br>Add1 | Print view of Relation view . Propose table structure @                   |             | Check All / Uncheck All With selected: |    |                   | 信<br>field(s) a At End of Table a At Beginning of Table a After   kdkritteria | $\times$    |             | R<br>$\overline{\mathbf{u}}$ | $\mathbb{R}$<br>$\mathbf{v}$ | Go.               | 聞 |   |                       |                         |              |                                                      |
|                                                              |           |                                                                           |             | Indexes: ?                             |    |                   |                                                                               |             |             | Space usage                  |                              |                   |   |   | <b>Row Statistics</b> |                         |              |                                                      |
|                                                              |           | Keyname                                                                   | <b>Type</b> | Cardinality                            |    | Action            | Field                                                                         | <b>Type</b> |             | Usage                        |                              | <b>Statements</b> |   |   |                       | Value                   |              |                                                      |
|                                                              |           | PRIMARY                                                                   | PRIMARY     |                                        | 6  | $\mathsf{x}$      | kdkriteria                                                                    | Data        |             | 476 B                        | Format                       |                   |   |   |                       |                         |              | dynamic                                              |
|                                                              |           | Create an index on 1                                                      |             | columns                                | Go |                   |                                                                               |             |             | Index 2,048 B                | Collation                    |                   |   |   |                       |                         |              | latinl swedish ci                                    |
|                                                              |           |                                                                           |             |                                        |    |                   |                                                                               | Total       |             | $2,524$ B                    | <b>Rows</b>                  |                   |   |   |                       |                         |              |                                                      |
|                                                              |           |                                                                           |             |                                        |    |                   |                                                                               |             |             |                              |                              | Row length ø      |   |   |                       |                         |              | 79                                                   |
|                                                              |           |                                                                           |             |                                        |    |                   |                                                                               |             |             |                              |                              | Row size o        |   |   |                       |                         |              | 421 B                                                |
|                                                              |           |                                                                           |             |                                        |    |                   |                                                                               |             |             |                              | Creation                     |                   |   |   |                       |                         |              | Jan 02, 2017 at 03:14 PM<br>Jan 02, 2017 at 03:14 PM |
|                                                              |           |                                                                           |             |                                        |    |                   |                                                                               |             |             |                              |                              | Last update       |   |   |                       |                         |              |                                                      |

**Gambar 5.15 Tabel Kriteria**

### 4. Tabel SubKriteria

Tabel subkriteria digunakan untuk menyimpan data sub kriteria ke *database*. Gambar 5.16 merupakan hasil implementasi dari rancangan tabel subkriteria pada tabel 4.21.

| php.viu Admin                                                                         |           |               |                      | 霜 Server: localhost ▶ 扁 Database: dbmegamakmurmandiri ▶ 圖 Table: subkriteria                                                                        |          |                   |                   |             |                             |                         |     |               |   |                                                      |                         |                |                         |
|---------------------------------------------------------------------------------------|-----------|---------------|----------------------|----------------------------------------------------------------------------------------------------|----------|-------------------|-------------------|-------------|-----------------------------|-------------------------|-----|---------------|---|------------------------------------------------------|-------------------------|----------------|-------------------------|
| sou<br>$\bullet$                                                                      |           | <b>Browse</b> |                      | Structure RSQL CSearch Filmsert                                                                                                    |          |                   | <b>TEXport</b>    |             | <b>MImport % Operations</b> |                         |     |               |   | <b>File</b> Empty X Drop                             |                         |                |                         |
| Database                                                                              |           |               | Field                | <b>Type</b>                                                                                                    |          | <b>Collation</b>  | <b>Attributes</b> | Null        | Default Extra               |                         |     |               |   | <b>Action</b>                                        |                         |                |                         |
| dbmegamakmurmandiri (5)<br>$\mathbf{\check{v}}$                                       |           |               | kdsubkriteria        | int(5)                                                                                                    |          |                   |                   | No.         |                             |                         | 肩   | $\mathscr{Q}$ | × | 酩                                                    | 両                       | $\blacksquare$ | $\overline{\mathbf{r}}$ |
| Page number:                                                                          |           | kdkriteria    |                      | int(3)                                                                                                    |          |                   |                   | No          |                             |                         | IE  |               |   | m                                                    | π                       | $\mathbb{R}$   | $\overline{\mathbf{T}}$ |
| $1 \vee \geq \geq$                                                                    |           |               | namasubkriteria      | varchar(100)                                                                                                    |          | latin1 swedish ci |                   | No          |                             |                         | 肩   |               | × | 鬸                                                    | $\overline{\mathbf{u}}$ | M              | 厅                       |
| dbmegamakmurmandiri (5)                                                               |           | nilaisub      |                      | int(5)                                                                                                    |          |                   |                   | No.         |                             |                         | 讀   |               | × | $\blacksquare$                                       | π                       | $\mathbb{R}$   | $\overline{\mathbf{H}}$ |
| <b>目 karyawan</b><br><b>目</b> kriteria<br><b>目</b> subkriteria<br><b>目</b> trkriteria | 3 i Add 1 |               |                      | Print view of Relation view and Propose table structure @<br>field(s) a At End of Table a At Beginning of Table a After kdsubkriteria<br>Indexes: ? |          |                   |                   | Space usage |                             | v.                      | Go. |               |   | <b>Row Statistics</b>                                |                         |                |                         |
|                                                                                       |           | Keyname       | <b>Type</b>          | Cardinality                                                                                                    | Action   | <b>Field</b>      | <b>Type</b>       |             | Usage                       | <b>Statements</b>       |     |               |   |                                                      | Value                   |                |                         |
|                                                                                       |           | PRIMARY       | PRIMARY              | 54                                                                                                    | $\times$ | kdsubkriteria     | Data              |             | $1,852 \quad B$             | Format                  |     |               |   |                                                      |                         |                | dynamic                 |
|                                                                                       |           |               | Create an index on 1 | columns                                                                                                    | Go       |                   | Index             |             | $2,048$ B                   | Collation               |     |               |   |                                                      | latinl swedish ci       |                |                         |
|                                                                                       |           |               |                      |                                                                                                    |          |                   |                   |             |                             |                         |     |               |   |                                                      |                         |                | 54                      |
|                                                                                       |           |               |                      |                                                                                                    |          |                   | <b>Total</b>      |             | 3,900 B                     | Rows                    |     |               |   |                                                      |                         |                |                         |
|                                                                                       |           |               |                      |                                                                                                    |          |                   |                   |             |                             | Row length ø            |     |               |   |                                                      |                         |                | 34                      |
|                                                                                       |           |               |                      |                                                                                                    |          |                   |                   |             |                             | Row size o              |     |               |   |                                                      |                         |                | 72 B                    |
|                                                                                       |           |               |                      |                                                                                                    |          |                   |                   |             |                             | Creation<br>Last update |     |               |   | Jan 02, 2017 at 03:14 PM<br>Jan 02, 2017 at 03:24 PM |                         |                |                         |

**Gambar 5.16 Tabel SubKriteria**

## 5. Tabel TrKriteria

Tabel trkriteria digunakan untuk menyimpan data penilaian karyawan ke *database*. Gambar 5.17 merupakan hasil implementasi dari rancangan tabel trkriteria pada tabel 4.22.

|                                                               |                    | <b>EBrowse</b>       |                        |              |                                                                                                    |   | 窗Structure 認SQL CSearch Filmsert 面Export 面Import 笑Operations 面Empty 区Drop |                     |               |   |                               |                         |   |                       |   |                  |                                   |
|---------------------------------------------------------------|--------------------|----------------------|------------------------|--------------|----------------------------------------------------------------------------------------------------|---|---------------------------------------------------------------------------|---------------------|---------------|---|-------------------------------|-------------------------|---|-----------------------|---|------------------|-----------------------------------|
| Database                                                      |                    | <b>Field</b>         | <b>Type</b>            |              | <b>Collation</b>                                                                                    |   | <b>Attributes</b>                                                         | <b>Null</b>         | Default Extra |   |                               |                         |   | <b>Action</b>         |   |                  |                                   |
| dbmegamakmurmandiri (5)                                       |                    | kdtrkriteria         | int(5)                 |              |                                                                                                    |   |                                                                           | No                  |               |   | 眉                             |                         |   | 略                     | 囥 | $\mathbb{R}$     | $\overline{\mathbf{r}}$           |
| Page number:                                                  |                    | nik                  | varchar(8)             |              | latin1 swedish ci                                                                                   |   |                                                                           | No                  |               |   | 眉                             |                         |   | m                     | 囥 | $\triangleright$ | 匠                                 |
| $1 \vee \ge 2$                                                |                    | kdkriteria           | varchar(3)             |              | latin1 swedish ci                                                                                   |   |                                                                           | No                  |               |   | 膻                             |                         |   | 霝                     | 贾 | $\mathbb{R}$     | 匠                                 |
| dbmegamakmurmandiri (5)                                       |                    | nilai                | float                  |              |                                                                                                    |   |                                                                           | No                  |               |   | 眉                             |                         |   | 豳                     | 匢 | $\triangleright$ | $\overline{\mathbf{r}}$           |
| 图 admin                                                       |                    | bulan                | varchar(2)             |              | latin1 swedish ci                                                                                   |   |                                                                           | No                  |               |   | 巨                             |                         |   | m                     | 囥 | $\mathbf{z}$     | 匠                                 |
| 目 karvawan                                                    |                    | tahun                | varchar(4)             |              | latin1 swedish ci                                                                                   |   |                                                                           | No                  |               |   | 腘                             |                         | x | $\blacksquare$        | 匢 | $\mathbf{z}$     | $\Box$                            |
|                                                               |                    |                      |                        |              |                                                                                                    |   |                                                                           |                     |               |   |                               |                         |   |                       |   |                  |                                   |
|                                                               |                    |                      |                        |              | Check All / Uncheck All With selected:<br>Print view of Relation view and Propose table structure @ | 目 | $\mathscr{P}$                                                             | $\times$            | m             | Ū | P                             | $\overline{\mathbf{r}}$ |   |                       |   |                  |                                   |
|                                                               | 3-i Add 1          |                      |                        |              |                                                                                                    |   | field(s) a At End of Table a At Beginning of Table a After kdtrkriteria   |                     |               |   | Go.                           |                         |   |                       |   |                  |                                   |
| <b>目</b> kriteria<br>$\blacksquare$ subkriteria<br>trkriteria |                    |                      |                        | Indexes: (?) |                                                                                                    |   |                                                                           |                     | Space usage   |   |                               |                         |   | <b>Row Statistics</b> |   |                  |                                   |
|                                                               | Keyname<br>PRIMARY |                      | <b>Type</b><br>PRIMARY | Cardinality  | Action                                                                                              | × | Field                                                                     | <b>Type</b><br>Data | Usage<br>672  | B | <b>Statements</b><br>Format   |                         |   |                       |   | Value            | dynamic                           |
|                                                               |                    | Create an index on 1 |                        |              | 24<br>columns Go                                                                                    |   | kdtrkriteria                                                              | Index               | 2,048 R       |   | Collation                     |                         |   |                       |   |                  | latinl swedish ci                 |
|                                                               |                    |                      |                        |              |                                                                                                    |   |                                                                           | Total               | 2,720         | B | Rows                          |                         |   |                       |   |                  | 24                                |
|                                                               |                    |                      |                        |              |                                                                                                    |   |                                                                           |                     |               |   | Row length o                  |                         |   |                       |   |                  | 28                                |
|                                                               |                    |                      |                        |              |                                                                                                    |   |                                                                           |                     |               |   | Row size o<br><b>Creation</b> |                         |   |                       |   |                  | 113 B<br>Jan 02, 2017 at 03:14 PM |

**Gambar 5.17 Tabel TrKriteria**

## **5.3 PENGUJIAN**

Pengujian dilakukan untuk melihat apakah perangkat lunak telah berjalan sesuai dengan yang diinginkan dengan menggunakan pengujian secara *white box* dan *black box* dan terdapat lingkungan uji coba untuk spesifikasi minimal perangkat lunak yang digunakan untuk menjalan aplikasi ini.

# **5.3.1 Lingkungan Uji Coba**

Uji coba dilakukan pada komputer milik penulis, yang telah disebutkan speksifikasinya pada bab sebelumnya. Adapun kebutuhan perangkat keras dan perangkat lunak minimal komputer yang dimiliki agar sistem dapat berjalan secara optimal adalah:

1. Satu unit laptop acer dengan spesifikasi *Harddisk* 120 GB

#### 2. *Mouse*

#### 3. Printer *Inkjet*

#### **5.3.2 Pengujian** *White Box* **dan** *Black Box*

Pada tahap ini dilakukan pengujian menggunakan metode pengujian *white box* dimana penulis melakukan pengecekan kode0kode program PHP yang ada dan *black box* dimana penulis melakukan pengecekan hasil keluaran dari aplikasi dan apabila hasil keluar tidak sesuai atau terjadi kesalahan maka penulis melakukan perbaikan agar hasil keluar dari aplikasi sesuai dengan hasil yang diharapkan.

Pada tahap ini, penulis melakukan pengujian terhadap sistem, Pengujian sistem digunakan untuk melakukan pengujian dari program apakah hasil yang dikeluarkan sesuai dengan harapan dari penulis. Pengujian memastikan bahwa keluar yang diharapkan sesuai dengan hasil yang didapat dengan masukan pada masing masing pengujian. Karena apabila kesimpulan tidak sesuai maka penulis akan memperbaikan kembali program tersebut, akan tetapi jika telah sesuai maka penulis dapat melakukan pengujian ke bagian lainnya, yang terdiri dari :

| No. | <b>Deskripsi</b>   | <b>Prosedur</b><br>Pengujian | <b>Masukan</b>                                                      | Keluaran yang<br><b>Diharapkan</b>                 | <b>Hasil</b> yang<br>didapat                       | Kesimpulan |
|-----|--------------------|------------------------------|---------------------------------------------------------------------|----------------------------------------------------|----------------------------------------------------|------------|
|     | Pengujian<br>login | - Menjalankan<br>sistem      | Menginput :<br>- Nama $=$<br>"admin"<br>$-$ Password $=$<br>"admin" | Menampilkan<br>pesan "Anda<br>berhasil login"      | Menampilkan<br>pesan "Anda<br>berhasil login"      | Baik       |
| 2   | Pengujian<br>login | - Menjalankan<br>sistem      | Menginput :<br>- Nama = "tes"<br>$-$ Password $=$                   | Menampilkan<br>pesan "nama<br>atau <i>password</i> | Menampilkan<br>pesan "nama<br>atau <i>password</i> | Baik       |

**Tabel 5.1 Tabel Pengujian** *Login*

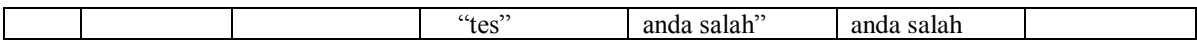

| No.            | <b>Deskripsi</b>                    | <b>Prosedur</b>                                                                                           | <b>Masukan</b>                                                                                    | Keluaran yang                                                      | <b>Hasil</b> yang                                                  | Kesimpulan  |
|----------------|-------------------------------------|----------------------------------------------------------------------------------------------------|---------------------------------------------------------------------------------------------------|--------------------------------------------------------------------|--------------------------------------------------------------------|-------------|
|                |                                     | Pengujian                                                                                                 |                                                                                                   | <b>Diharapkan</b>                                                  | didapat                                                            |             |
| $\mathbf{1}$   | Pengujian<br>menambah<br>data admin | - Menjalakan<br>sistem<br>- Login admin<br>- Mengklik<br>menu<br>tambah<br>admin                          | Menginput:<br>- Nama<br>- Alamat<br>Telepon / HP<br>$\overline{a}$<br>- Email                     | Menampilkan<br>pesan "Anda<br>berhasil<br>menambah data<br>admin"  | Menampilkan<br>pesan "Anda<br>berhasil<br>menambah<br>data admin"  | Baik        |
| $\overline{2}$ | Pengujian<br>menambah<br>data admin | - Menjalakan<br>sistem<br>- Login admin<br>- Mengklik<br>menu<br>tambah<br>admin                          | Menginput:<br>- Nama<br>- Alamat<br>- Telepon / HP<br>- Email<br>Dan salah satu<br>belum terinput | Menampilkan<br>pesan "Anda<br>belum selesai<br>melengkapi<br>data" | Menampilkan<br>pesan "Anda<br>belum selesai<br>melengkapi<br>data" | Baik        |
| 3              | Pengujian<br>mengubah<br>data admin | - Menjalakan<br>sistem<br>- Login admin<br>- Mengklik<br>menu tabel<br>admin<br>- Mengklik<br>link update | Menginput data<br>ubahan                                                                          | Menampilkan<br>pesan "Anda<br>berhasil<br>mengubah data<br>admin"  | Menampilkan<br>pesan "Anda<br>berhasil<br>mengubah<br>data admin"  | <b>Baik</b> |
| $\overline{4}$ | Pengujian<br>mengubah<br>data admin | - Menjalakan<br>sistem<br>- Login admin<br>- Mengklik<br>menu tabel<br>admin<br>- Mengklik<br>link update | Data ubahan<br>data yang belum<br>terinput semua                                                  | Menampilkan<br>pesan "Anda<br>belum selesai<br>melengkapi<br>data" | Menampilkan<br>pesan "Anda<br>belum selesai<br>melengkapi<br>data" | Baik        |
| 5              | Pengujian<br>mengubah<br>data admin | - Menjalakan<br>sistem<br>- Login admin<br>- Mengklik<br>menu tabel<br>admin<br>- Mengklik<br>link delete |                                                                                                   | Menampilkan<br>pesan "Anda<br>berhasil<br>menghapus data<br>admin" | Menampilkan<br>pesan "Anda<br>berhasil<br>menghapus<br>data admin" | <b>Baik</b> |

**Tabel 5.2 Tabel Pengujian Mengelola Data Admin** 

| No.            | <b>Deskripsi</b>      | <b>Prosedur</b>         | <b>Masukan</b>             | Keluaran yang              | Hasil yang                 | Kesimpulan  |
|----------------|-----------------------|-------------------------|----------------------------|----------------------------|----------------------------|-------------|
|                |                       | Pengujian               |                            | Diharapkan                 | didapat                    |             |
| $\mathbf{1}$   | Pengujian<br>menambah | - Menjalakan<br>sistem  | Menginput:<br>- Nama       | Menampilkan<br>pesan "Anda | Menampilkan<br>pesan "Anda | <b>Baik</b> |
|                | data                  | - Login admin           | karyawan                   | berhasil                   | berhasil                   |             |
|                | karyawan              | - Mengklik              | - Alamat                   | menambah data              | menambah                   |             |
|                |                       | menu                    | Telepon / HP               | karyawan"                  | data                       |             |
|                |                       | tambah                  | Email                      |                            | karyawan"                  |             |
|                |                       | karyawan                | Jabatan<br>$\overline{a}$  |                            |                            |             |
| $\mathfrak{D}$ | Pengujian             | - Menjalakan            | - Pendidikan<br>Menginput: | Menampilkan                |                            | Baik        |
|                | menambah              | sistem                  | - Nama                     | pesan "Anda                | Menampilkan<br>pesan "Anda |             |
|                | data                  | - Login admin           | karyawan                   | belum selesai              | belum selesai              |             |
|                | karyawan              | - Mengklik              | - Alamat                   | melengkapi                 | melengkapi                 |             |
|                |                       | menu                    | Telepon / HP               | data"                      | data"                      |             |
|                |                       | tambah                  | - Email                    |                            |                            |             |
|                |                       | karyawan                | - Jabatan                  |                            |                            |             |
|                |                       |                         | - Pendidikan               |                            |                            |             |
|                |                       |                         | Dan salah satu             |                            |                            |             |
|                |                       |                         | belum terinput             |                            |                            |             |
| $\overline{3}$ | Pengujian             | - Menjalakan            | Menginput data             | Menampilkan                | Menampilkan                | <b>Baik</b> |
|                | mengubah              | sistem                  | ubahan                     | pesan "Anda                | pesan "Anda                |             |
|                | data                  | - Login admin           |                            | berhasil                   | berhasil                   |             |
|                | karyawan              | - Mengklik              |                            | mengubah data              | mengubah                   |             |
|                |                       | menu tabel<br>karyawan  |                            | karyawan"                  | data<br>karyawan"          |             |
|                |                       | - Mengklik              |                            |                            |                            |             |
|                |                       | link update             |                            |                            |                            |             |
| $\overline{4}$ | Pengujian             | - Menjalakan            | Data ubahan                | Menampilkan                | Menampilkan                | <b>Baik</b> |
|                | mengubah              | sistem                  | data yang belum            | pesan "Anda                | pesan "Anda                |             |
|                | data                  | - Login admin           | terinput semua             | belum selesai              | belum selesai              |             |
|                | karyawan              | - Mengklik              |                            | melengkapi                 | melengkapi                 |             |
|                |                       | menu tabel              |                            | data"                      | data"                      |             |
|                |                       | karyawan                |                            |                            |                            |             |
|                |                       | - Mengklik              |                            |                            |                            |             |
|                |                       | link update             |                            |                            |                            |             |
| 5              | Pengujian             | - Menjalakan            |                            | Menampilkan                | Menampilkan                | Baik        |
|                | mengubah<br>data      | sistem<br>- Login admin |                            | pesan "Anda<br>berhasil    | pesan "Anda<br>berhasil    |             |
|                | karyawan              | - Mengklik              |                            | menghapus data             | menghapus                  |             |
|                |                       | menu tabel              |                            | karyawan"                  | data                       |             |
|                |                       | karyawan                |                            |                            | karyawan"                  |             |
|                |                       | - Mengklik              |                            |                            |                            |             |
|                |                       | link delete             |                            |                            |                            |             |

**Tabel 5.3 Tabel Pengujian Mengelola Data Karyawan** 

| No.            | <b>Deskripsi</b>                       | <b>Prosedur</b><br>Pengujian                                                                                 | <b>Masukan</b>                                                                                                    | Keluaran yang<br><b>Diharapkan</b>                                    | <b>Hasil</b> yang<br>didapat                                          | Kesimpulan  |
|----------------|----------------------------------------|----------------------------------------------------------------------------------------------------|----------------------------------------------------------------------------------------------------|-----------------------------------------------------------------------|-----------------------------------------------------------------------|-------------|
| $\mathbf{1}$   | Pengujian<br>menambah<br>data kriteria | - Menjalakan<br>sistem<br>- Login admin<br>- Mengklik<br>menu<br>tambah<br>kriteria                          | Menginput:<br>- Nama kriteria<br>- Bobot nilai<br>kriteria<br>- Tipe<br>- Keterangan                                    | Menampilkan<br>pesan "Anda<br>berhasil<br>menambah data<br>kriteria"  | Menampilkan<br>pesan "Anda<br>berhasil<br>menambah<br>data kriteria"  | <b>Baik</b> |
| $\overline{2}$ | Pengujian<br>menambah<br>data kriteria | - Menjalakan<br>sistem<br>- Login admin<br>- Mengklik<br>menu<br>tambah<br>kriteria                          | Menginput:<br>- Nama kriteria<br>- Bobot nilai<br>kriteria<br>- Tipe<br>- Keteranga<br>Dan salah satu<br>belum terinput | Menampilkan<br>pesan "Anda<br>belum selesai<br>melengkapi<br>data"    | Menampilkan<br>pesan "Anda<br>belum selesai<br>melengkapi<br>data"    | Baik        |
| 3              | Pengujian<br>mengubah<br>data kriteria | - Menjalakan<br>sistem<br>- Login admin<br>- Mengklik<br>menu tabel<br>kriteria<br>- Mengklik<br>link update | Menginput data<br>ubahan                                                                                                | Menampilkan<br>pesan "Anda<br>berhasil<br>mengubah data<br>kriteria"  | Menampilkan<br>pesan "Anda<br>berhasil<br>mengubah<br>data kriteria"  | <b>Baik</b> |
| $\overline{4}$ | Pengujian<br>mengubah<br>data kriteria | - Menjalakan<br>sistem<br>- Login admin<br>- Mengklik<br>menu tabel<br>kriteria<br>- Mengklik<br>link update | Data ubahan<br>data yang belum<br>terinput semua                                                                        | Menampilkan<br>pesan "Anda<br>belum selesai<br>melengkapi<br>data"    | Menampilkan<br>pesan "Anda<br>belum selesai<br>melengkapi<br>data"    | Baik        |
| 5              | Pengujian<br>mengubah<br>data kriteria | - Menjalakan<br>sistem<br>- Login admin<br>- Mengklik<br>menu tabel<br>kriteria<br>- Mengklik<br>link delete |                                                                                                    | Menampilkan<br>pesan "Anda<br>berhasil<br>menghapus data<br>kriteria" | Menampilkan<br>pesan "Anda<br>berhasil<br>menghapus<br>data kriteria" | Baik        |

**Tabel 5.4 Tabel Pengujian Mengelola Data Kriteria** 

| No.            | <b>Deskripsi</b>                              | <b>Prosedur</b><br>Pengujian                                                                                     | <b>Masukan</b>                                                                                                    | Keluaran yang<br><b>Diharapkan</b>                                        | <b>Hasil</b> yang<br>didapat                                                 | Kesimpulan  |
|----------------|-----------------------------------------------|----------------------------------------------------------------------------------------------------|----------------------------------------------------------------------------------------------------|---------------------------------------------------------------------------|------------------------------------------------------------------------------|-------------|
| $\mathbf{1}$   | Pengujian<br>menambah<br>data sub<br>kriteria | - Menjalakan<br>sistem<br>- Login admin<br>- Mengklik<br>menu<br>tambah sub<br>kriteria                          | Menginput:<br>- Kriteria<br>- Nama sub<br>kriteria<br>- Nilai sub<br>kriteria                                     | Menampilkan<br>pesan "Anda<br>berhasil<br>menambah data<br>sub kriteria"  | Menampilkan<br>pesan "Anda<br>berhasil<br>menambah<br>data sub<br>kriteria"  | <b>Baik</b> |
| $\overline{2}$ | Pengujian<br>menambah<br>data sub<br>kriteria | - Menjalakan<br>sistem<br>- Login admin<br>- Mengklik<br>menu<br>tambah sub<br>kriteria                          | Menginput:<br>- Kriteria<br>- Nama sub<br>kriteria<br>- Nilai sub<br>kriteria<br>Dan salah satu<br>belum terinput | Menampilkan<br>pesan "Anda<br>belum selesai<br>melengkapi<br>data"        | Menampilkan<br>pesan "Anda<br>belum selesai<br>melengkapi<br>data"           | Baik        |
| 3              | Pengujian<br>mengubah<br>data sub<br>kriteria | - Menjalakan<br>sistem<br>- Login admin<br>- Mengklik<br>menu tabel<br>sub kriteria<br>- Mengklik<br>link update | Menginput data<br>ubahan                                                                                          | Menampilkan<br>pesan "Anda<br>berhasil<br>mengubah data<br>sub kriteria"  | Menampilkan<br>pesan "Anda<br>berhasil<br>mengubah<br>data sub<br>kriteria"  | <b>Baik</b> |
| $\overline{4}$ | Pengujian<br>mengubah<br>data sub<br>kriteria | - Menjalakan<br>sistem<br>- Login admin<br>- Mengklik<br>menu tabel<br>sub kriteria<br>- Mengklik<br>link update | Data ubahan<br>data yang belum<br>terinput semua                                                                  | Menampilkan<br>pesan "Anda<br>belum selesai<br>melengkapi<br>data"        | Menampilkan<br>pesan "Anda<br>belum selesai<br>melengkapi<br>data"           | Baik        |
| 5              | Pengujian<br>mengubah<br>data sub<br>kriteria | - Menjalakan<br>sistem<br>- Login admin<br>- Mengklik<br>menu tabel<br>sub kriteria<br>- Mengklik<br>link delete |                                                                                                    | Menampilkan<br>pesan "Anda<br>berhasil<br>menghapus data<br>sub kriteria" | Menampilkan<br>pesan "Anda<br>berhasil<br>menghapus<br>data sub<br>kriteria" | <b>Baik</b> |

**Tabel 5.5 Tabel Pengujian Mengelola Data Sub kriteria** 

| No.                              | <b>Deskripsi</b>                                       | <b>Prosedur</b>                                                                                                    | <b>Masukan</b>                                             | Keluaran yang                                                                                    | <b>Hasil</b> yang                                                                 | Kesimpulan          |
|----------------------------------|--------------------------------------------------------|----------------------------------------------------------------------------------------------------|------------------------------------------------------------|--------------------------------------------------------------------------------------------------|-----------------------------------------------------------------------------------|---------------------|
|                                  |                                                        | Pengujian                                                                                                    |                                                            | <b>Diharapkan</b>                                                                                | didapat                                                                           |                     |
| 1                                | Pengujian<br>menambah<br>data<br>penilaian<br>karyawan | - Menjalakan<br>sistem<br>- Login admin<br>- Mengklik<br>menu<br>tambah<br>penilaian<br>karyawan<br>- Memilih<br>nama<br>karyawan,<br>bulan dan<br>tahun<br>- Klik tombol<br>cari                         | Menginput data<br>penilaian<br>berdasarkan<br>kriteria     | Menampilkan<br>pesan "Anda<br>berhasil<br>menambah data<br>penilaian<br>karyawan"                | Menampilkan<br>pesan "Anda<br>berhasil<br>menambah<br>data penilaian<br>karyawan" | <b>Baik</b>         |
| $\overline{2}$                   | Pengujian<br>menambah<br>data<br>penilaian<br>karyawan | Menjalakan<br>sistem<br>- Login admin<br>- Mengklik<br>menu<br>tambah<br>penilaian<br>karyawan<br>- Memilih<br>nama<br>karyawan,<br>bulan dan<br>tahun<br>- Klik tombol<br>cari                           | Data penilaian<br>berdasarkan<br>kriteria belum<br>dipilih | Menampilkan<br>pesan "Anda<br>belum selesai<br>melengkapi<br>data"                               | Menampilkan<br>pesan "Anda<br>belum selesai<br>melengkapi<br>data"                | Baik                |
| $\overline{3}$<br>$\overline{4}$ | Pengujian<br>mengubah<br>data<br>penilaian<br>karyawan | - Menjalakan<br>sistem<br>- Login admin<br>- Mengklik<br>menu tabel<br>penilaian<br>karyawan<br>- Memilih<br>nama<br>karyawan,<br>bulan dan<br>tahun<br>- Klik tombol<br>car<br>- Mengklik<br>link update | Menginput data<br>ubahan                                   | Menampilkan<br>pesan "Anda<br>berhasil<br>mengubah data<br>penilaian<br>karyawan"<br>Menampilkan | Menampilkan<br>pesan "Anda<br>berhasil<br>mengubah<br>data penilaian<br>karyawan" | <b>Baik</b><br>Baik |
|                                  | Pengujian                                              | - Menjalakan                                                                                                    | Data ubahan                                                |                                                                                                  | Menampilkan                                                                       |                     |

**Tabel 5.6 Tabel Pengujian Mengelola Data Penilaian Karyawan**

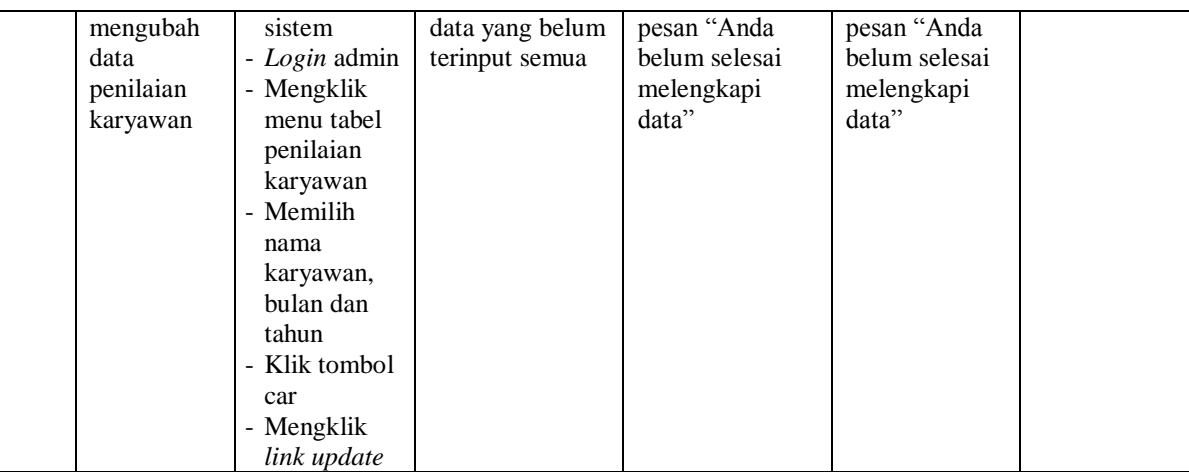

# **5.4 ANALISIS HASIL YANG DICAPAI OLEH SISTEM**

Analisis hasil yang dicapai oleh sistem pendukung keputusan pemilihan karyawan terbaik yang telah dibangun untuk mengatasi permasalahan yang terjadi pada PT. Mega Makmur Mandiri Jambi adalah sebagai berikut :

- 1. Sistem yang dirancang dapat memberikan referensi atau acuan sebagai bahan pertimbangan untuk PT. Mega Makmur Mandiri Jambi dalam pemberian keputusan untuk pemilihan karyawan terbaik.
- 2. Sistem yang dirancang memudahkan PT. Mega Makmur Mandiri Jambi dalam melakukan pengolahan data untuk pemilihan karyawan terbaik yang terdiri dari data karyawan, kriteria, sub kriteria dan penilaian karyawan.

Adapun kelebihan dari sistem pendukung keputusan pemilihan karyawan terbaik, yaitu :

- 1. Dengan adanya sistem pendukung keputusan memberikan kemudahan perusahaan dalam memilih karyawan terbaik berdasarkan kriteria (kemampuan dari karyawan itu sendiri) dan mencegah terjadinya kesalahan dalam pemilihan.
- 2. Membantu perusahaan dalam pengolahan data menjadi lebih cepat karena telah terkomputeriasi dan memudahkan dalam penyimpanan dan pencarian data yang diperlukan.

Dan kekurangan dari sistem pendukung keputusan pemilihan karyawan terbaik ini adalah belum tersedianya grafik atau diagram perbandingan tiap-tiap penilaian karyawan berdasarkan kriteria yang digunakan.